# **Forcepoint CASB and Azure Active Directory**

**Integration Guide**

# **Forcepoint**

**Integration Guide**

Dlo Bagari 05 May 2020

# **Table of Contents**

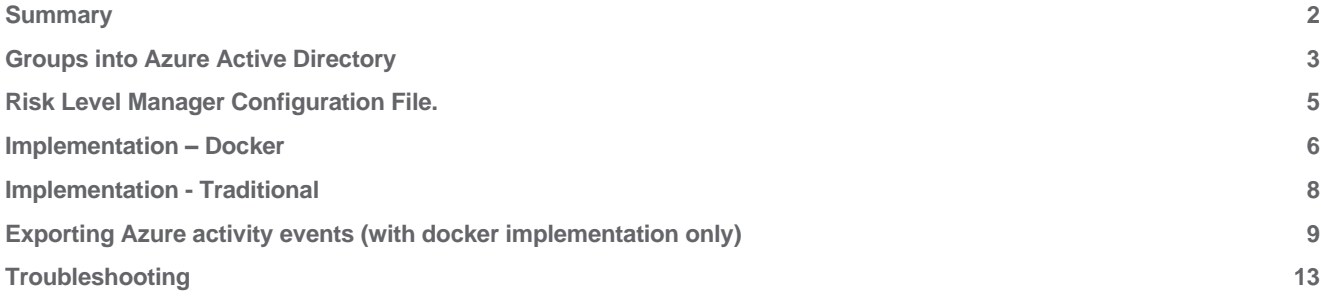

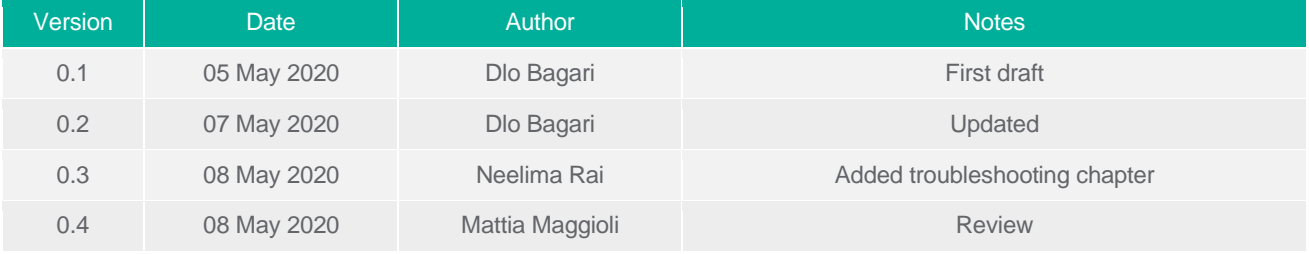

# <span id="page-2-0"></span>**Summary**

This guide provides step by step instructions to set up an integration between **Forcepoint CASB** and **Azure Active Directory**  (AD) to pass risk scores and to adjust authentication policies accordingly, while also providing a tool to export Azure AD events.

The code and instructions provided enable system administrators to automatically:

- Provide the risk score calculated by Forcepoint CASB for each user managed by Azure AD.
- $\rightarrow$  Adjust authentication policies applied by Azure AD to users based on their risk score.
- Terminate active sessions to force re-authentication upon the increase of risk score.
- $\rightarrow$  Export selected Azure AD events to a local machine for further analytics

A description of the workflow between the components involved in this POC is depicted in this diagram:

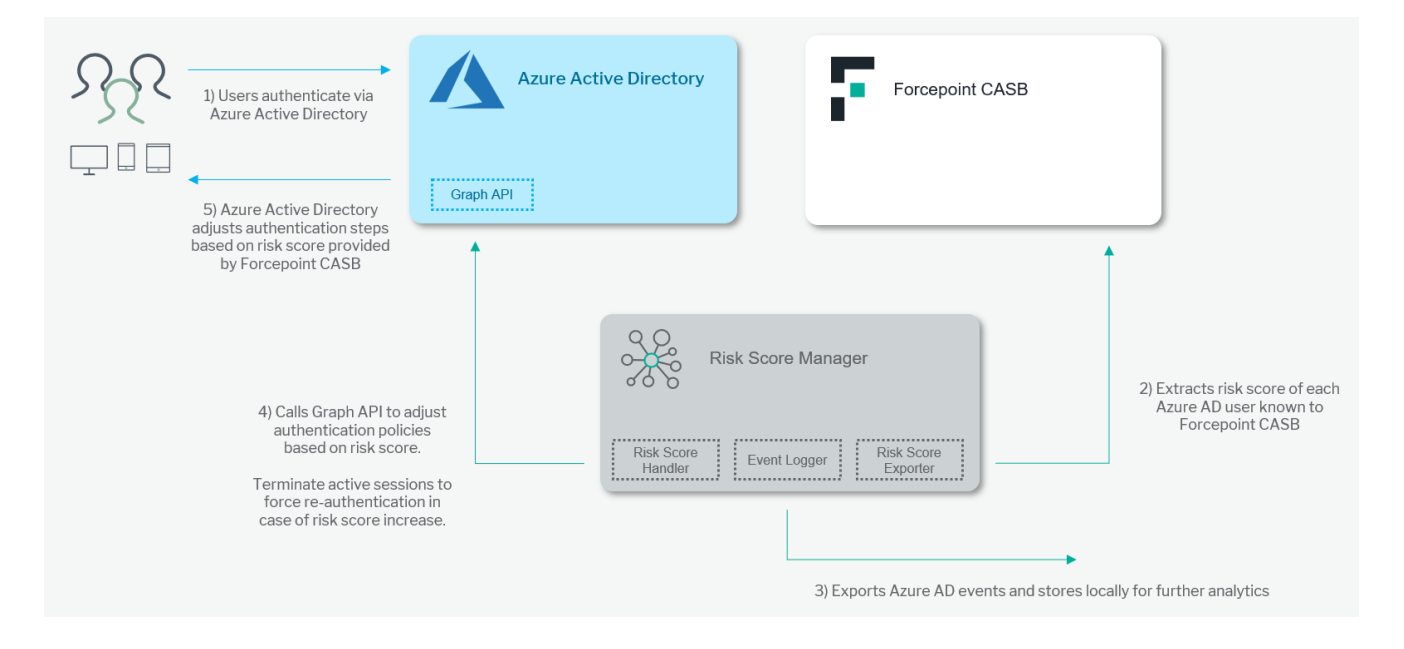

### **Caveats**

The integration described in this document was developed and tested with the following product versions:

- Forcepoint CASB 2019 R2
- **Azure Active Directory**

This interoperability uses the **Risk Score** of Forcepoint CASB for Azure AD users to change the login policies for the Azure AD users.

The following activities are out of the scope of this document and therefore left to the system administrator, as part of ordinary maintenance procedures to be put in place within the existing infrastructure.

- configuration of appropriate hygiene procedures to handle logs produced during any step of the solution workflow
- monitoring of the scripts, services, and applications involved in the solution

#### **Implementation options**

Two implementation options are provided in this document

- Docker leverages docker images where the integration component is already installed with all necessary dependencies.
- $\rightarrow$  Traditional requires the manual deployment of the integration component inside a clean Centos 7 host-machine.

The docker host machine must meet the minimum hardware requirements of 2GB of RAM and 20GB of storage. The docker images for this integration have been tested working with Docker 19.03.6

while the traditional version of this integration has been tested working with the following requirements

- $\rightarrow$  Centos 7.3 with at least 2 GB RAM and 20 GB of storage
- $\rightarrow$  Golang v1.14
- $\rightarrow$  Python3
- $\rightarrow$  Azure CLI v2.5.1

# <span id="page-3-0"></span>Groups into Azure Active Directory

Authentication steps applied to users authenticating through Azure Active Directory are defined as **Security policies** configured into **Groups**: a user authenticating through Azure Active Directory will be challenged according to the policies configured based on the user's group membership.

Since risk score calculated by Forcepoint CASB have no upper limit (value can be anything from 0 to infinite depending on the user events identified by Forcepoint CASB), the **Risk Score Manager** maps ranges of risk scores into discrete risk levels, and each risk level is mapped to an Azure Active Directory group.

A typical mapping is as follows:

- $\rightarrow$  Users with risk score from 0 to 100 are mapped to risk\_level 1, from 101 to 200 are mapped to risk level 2
	- o risk level 1 and 2 (low risk) are assigned to groups with standard authentication policies
	- o these groups are configured to authenticate users via username and password
- → Users with risk score from 201 to 300 are mapped to risk\_level 3, from 301 to 400 are mapped to risk level 4
	- o risk level 3 and 4 (medium risk) are assigned to groups with more complex authentication policies
	- $\circ$  these groups are configured to authenticate users via username and password first, then multi-factor authentication
- $\rightarrow$  Users with risk score from 401 upwards are mapped to risk\_level 5 (high risk)
	- o users assigned to this group will have their authentication requests denied.

If multiple user groups with existing policies are already configured into Azure Active Directory, then skip this part and move to the next chapter.

In the following example, we create a new user group for users with risk\_level 3 and enable multi-factor authentication for all cloud apps:

- 1. Login to the Azure portal and go to **Azure Active Directory** > **Groups** > **New group**.
- 2. Select Security as Group type and enter risk\_level\_three as group name, leave Membership type to Assigned and click Create.
- 3. Go to Azure Active Directory > Security > Conditional Access > New policy.
- 4. Name your policy and assign it to the **risk\_level\_three** group, then click **Select** > **Done**.

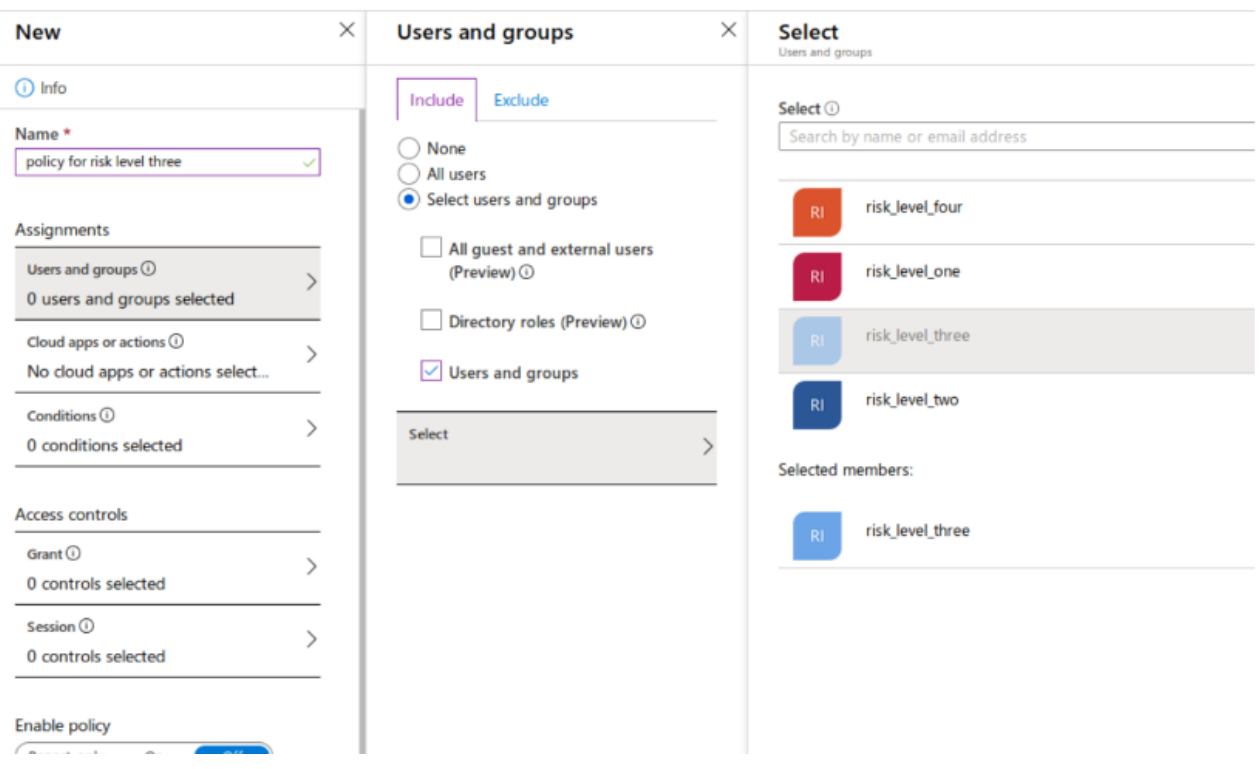

5. Click **Cloud apps** or **User actions** and select **All cloud apps** inside the **Include** tab, then click **Done**.

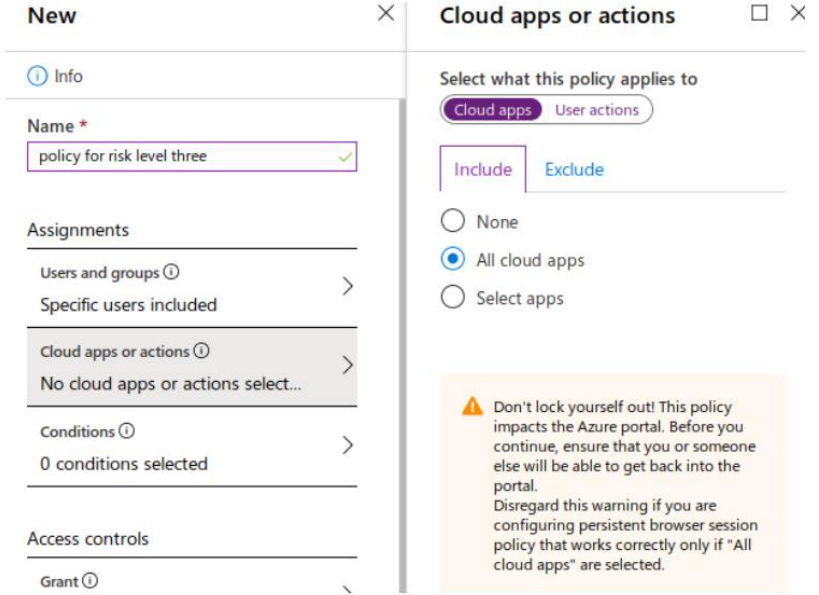

6. Click Grant > Grant access and tick Require multi-factor authentication, then click Select.

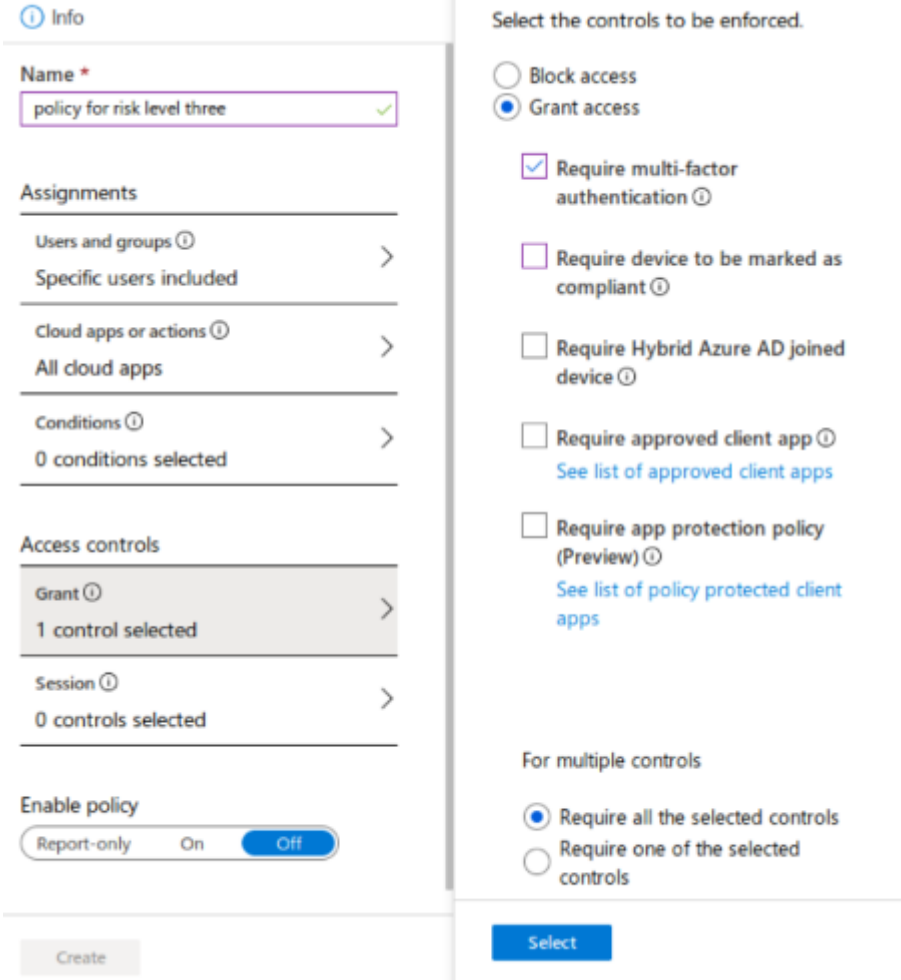

### Under **Enable policy**, make sure to click **On** before clicking **Create**, otherwise the new policy will not be enforced.

Multi-factor authentication must be configured to be applied to any further authentication attempt. It is recommended for all users to be pre-enrolled for any authentication method that may be required. Multi-factor authentication can be configured by clicking **Azure Active Directory**> **Security**> **MFA**.

Repeat the steps above to create additional groups, each configured with specific authentication policies: each group will be mapped to Forcepoint CASB risk scores as explained in the rest of this document.

# <span id="page-5-0"></span>Risk Level Manager Configuration File.

All parameters required by the Risk Level Manager to operate its services are stored in a single file called **azure\_casb.yml** file.

```
#Azure Risk Level Groups separated by a comma
AZURE_GROUPS_NAME: risk_level_1,risk_level_2,risk_level_3,risk_level_4,risk_level_5
#Map a risk score range to a Risk Level Group. 
MAP_RISK_SCORE:
  - 100-200: risk_level_1
  - 201-400: risk_level_2
```
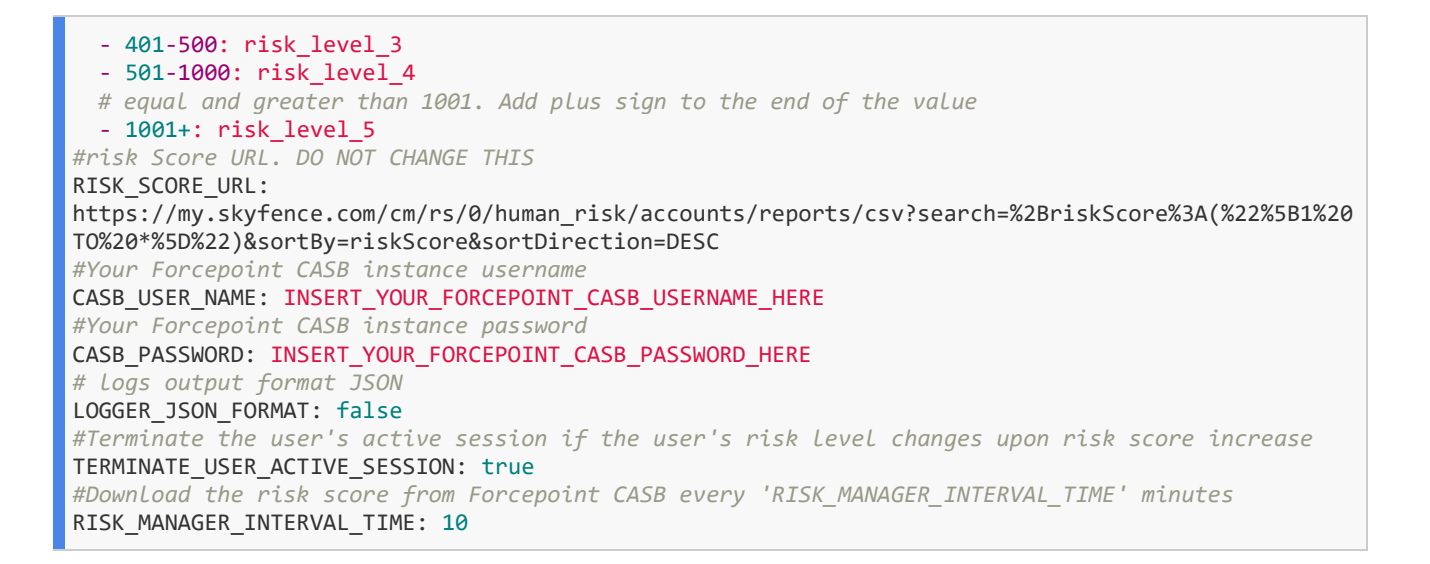

The following table describes parameters in the **azure\_casb.yml** file

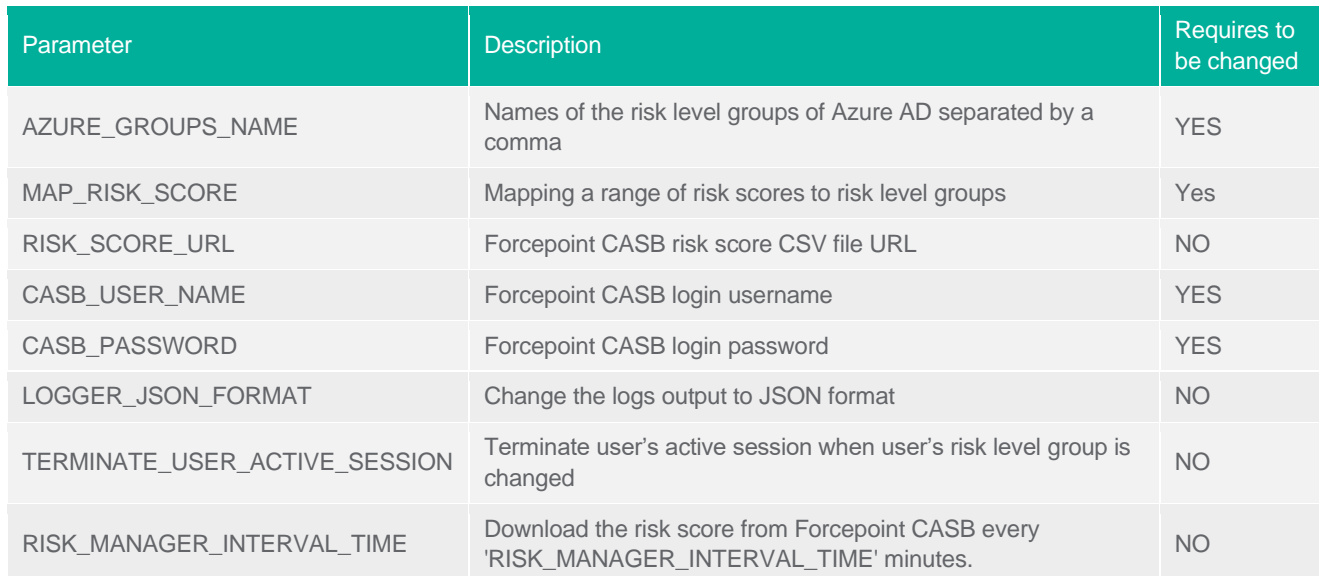

# <span id="page-6-0"></span>Implementation – Docker

The solution described in this chapter requires

- $\rightarrow$  A Linux machine (Centos 7.3 recommended with at least 2 GB RAM and 20 GB of storage). This machine will be referenced in the rest of this document as the **docker-host** machine.
- → Docker Engine must be installed on the **docker-host** machine, visit [docker-installation-docs](https://docs.docker.com/install/) to install Docker Engine on **docker-host**

### **Step 1: Create Config File**

1. Inside **docker-host** create a file named **azure\_casb.yml** under **/root** directory

vi /root/azure\_casb.yml

# 2. Add the following lines to **azure\_casb.yml**.

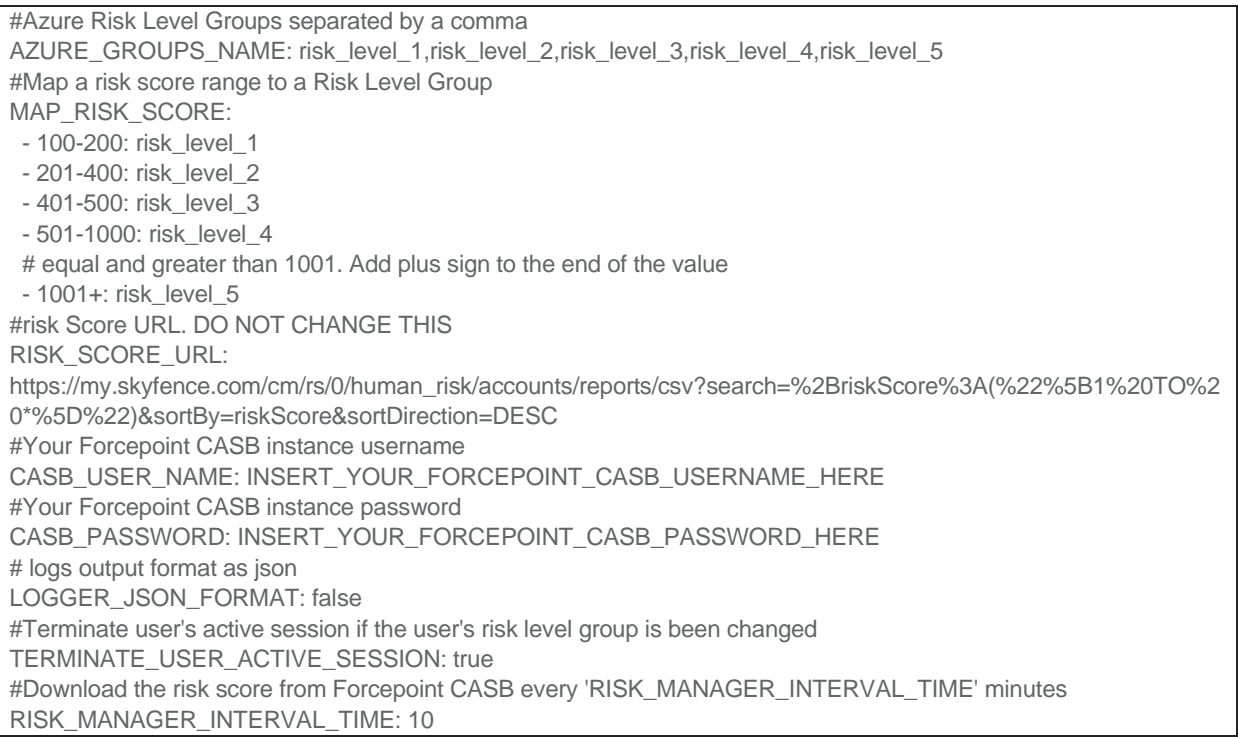

- 3. Replace the value of AZURE\_GROUPS\_NAME with your Azure risk level groups.
- 4. Modify the value for parameter MAP\_RISK\_SCORE to map risk level groups to a range of Forcepoint CASB risk score.
- 5. Insert your Forcepoint CASB username as a value for CASB\_USER\_NAME parameter.
- 6. Insert your Forcepoint CASB password as a value for CASB\_PASSWORD parameter.
- 7. Save **azure\_casb.yml** and move to the next step

# **Step 2: Download Docker Image and Run Docker container**

Use the following command and credentials to login into the Docker registry hosting the containers needed for this integration

```
root@linux:~# docker login docker.frcpnt.com 
Username: fp-integrations
Password: t1knmAkn19s
```
Run the following command which downloads the docker image and runs **docker.frcpnt.com/fp-casb-export-azure-ad** docker container in interactive mode:

```
docker run -v /root/azure_casb.yml:/app/azure_casb.yml -it docker.frcpnt.com/fp-
casb-export-azure-ad
```
Run the following command to start **Risk Level Manager**:

azure casb run --config /app/azure casb.yml

The output of the command will look like this:

```
bash-5.0# azure_casb run --config /app/azure_casb.yml
Enter your Azure administrator's username:
```
Enter your Azure administrator login username and password. 4.

If you don't want to manually type your Azure credentials, add these parameters inside **azure\_casb.yml** file replacing the red text with your Azure login information:

AZURE\_ADMIN\_LOGIN\_NAME: INSERT\_YOUR\_AZURE\_USERNAME\_HERE AZURE\_ADMIN\_LOGIN\_PASSWORD: INSERT\_YOUR\_AZURE\_PASSWORD\_HERE

Once the steps above are completed, for each user in Forcepoint CASB with a risk level, user's risk level group membership in Azure will be changed within a few minutes and authentication policies will be enforced at next login.

# <span id="page-8-0"></span>Implementation - Traditional

The solution described in this chapter requires:

- Centos 7.3 machine with at least 2 GB RAM and 20 GB of storage. This machine will be referenced in the rest of this document with the name **host-machine**.
- → The source files for this implementation, contained in the archive **fp-casb-export-azure-ad.tar.gz** available at this link: <https://frcpnt.com/fp-casb-export-azure-ad-latest>

The following dependencies installed inside the **host-machine**

- $\rightarrow$  Golang v1.14
- Azure CLI 2.5.1
- Python3

The archive **fp-casb-export -azure-ad.tar.gz** contains the following files and folders:

- → **azure\_casb**: the Risk Level Manager application
- → **azure\_casb.yml**: the config file for Risk Level Manager
- azure\_casb.service: Systemd service for **azure\_casb**.service
- → **installation.sh**: installer to install all required dependences

### **Step 1: Install Dependencies**

1. Inside the host-machine unpack the fp-casb-export-azure-ad.tar.gz archive and change your directory to fp-casb**export-azure-ad**

tar -zxvf fp-casb-export-azure-ad.tar.gz

cd fp-casb-export-azure-ad

#### Execute the following command to make **installation.sh** executable

chmod +x installation.sh

**installation.sh** will create systemd services for **azure** casb service and will install the required dependencies.

### Execute **installation.sh** script

sudo ./installation.sh

### **Step 2: Modify Configuration File.**

Open **/var/azure\_casb/azure\_casb.yml** file and update the following parameters:

- 1. **AZURE\_GROUPS\_NAME**: insert here your Azure risk level groups separated by a comma
- 2. **MAP\_RISK\_SCORE**: map a risk score range to a risk level group
- 3. **CASB\_USER\_NAME**: Insert your Forcepoint CASB username here
- 4. **CASB\_PASSWORD:** Insert your Forcepoint CASB password here
- 5. **AZURE\_ADMIN\_LOGIN\_NAME**: Insert your Azure administrator username here
- 6. **AZURE\_ADMIN\_LOGIN\_PASSWORD**: insert your Azure administrator password here.

close and save **azure\_casb.yml** file.

### **Step 3: Reboot Host-Machine**

Reboot the **host-machine** and verify systemd service **azure\_casb.service** is running without any problem by executing this command:

systemctl list-units | grep azure\_casb

The output of the command will be to the below:

azure\_casb.service loaded active running Forcepoint CASB and Azure AD

Once the steps above are completed, for each user in Forcepoint CASB with a risk level, user's risk level group membership in Azure will be changed within a few minutes and authentication policies will be enforced at next login.

# <span id="page-9-0"></span>Exporting Azure activity events (with docker implementation only)

A CLI tool **azure-logs** is provided with this integration to interact with Azure Active directory in order to export Azure activity

logs. Currently it supports exporting Azure sign-in logs only and is provided as a standalone docker container.

**Azure-logs** tool has the following features:

- $\rightarrow$  Filtering logs by log's creation date-time
- $\rightarrow$  Filtering logs by username for one user or multiple users
- → Supported output format are JSON and YAML
- $\rightarrow$  Saving logs to a local machine

### **Download and run azure-logs container**

In your **docker-host** machine:

Use the following command and credentials to login into the Docker registry hosting the container

docker login docker.frcpnt.com Username: fp-integrations Password: t1knmAkn19s

Download and run the **azure-logs** container. The below command starts **azure-logs** applications and mount hostmachine **/root/azure\_logs** folder into the path **/app/azure\_logs** within the container.

docker run -v /root/azure\_logs:/app/azure\_logs -it docker.frcpnt.com/fp-azure-logs-exporter

### **Azure-logs usage**

The following command displays the help page for sign-ins sub-command:

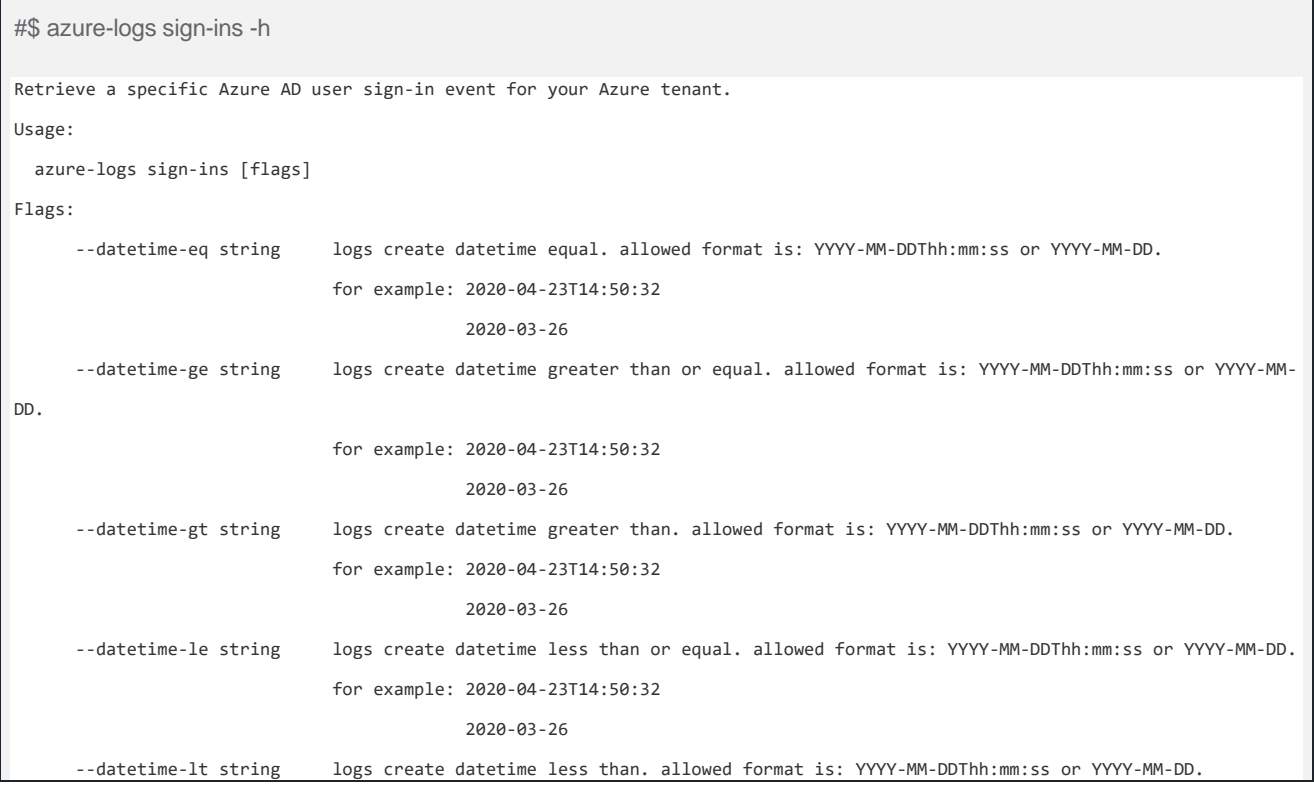

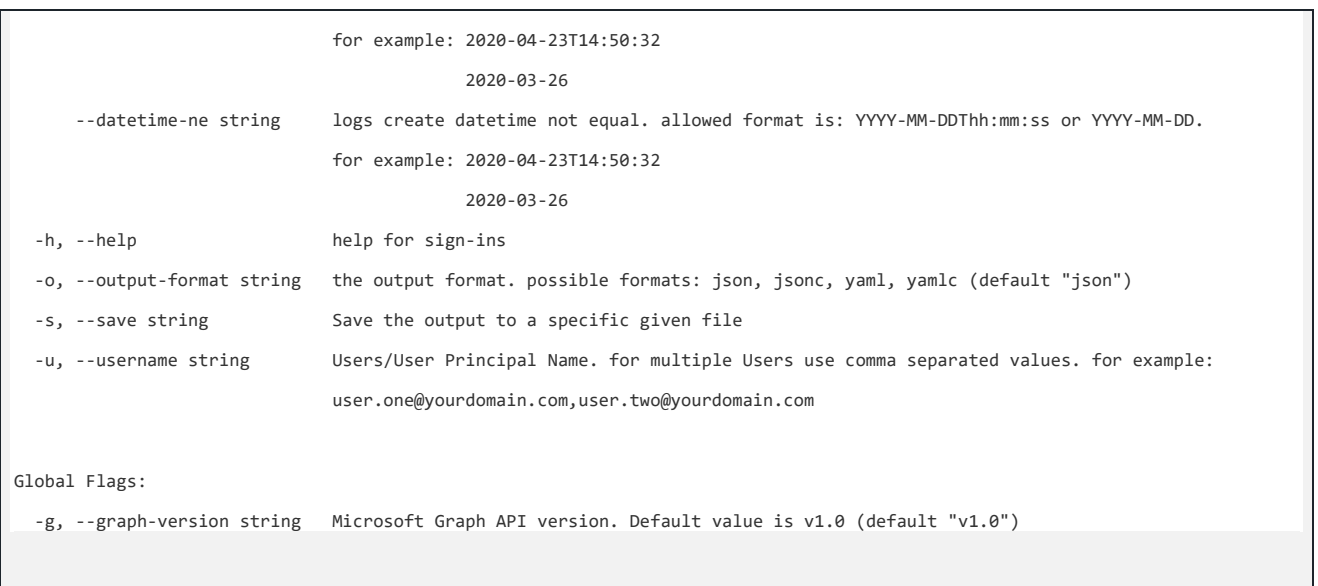

Sign-ins sub-command exports Azure Active Directory sign-ins activity logs.

When sign-ins sub-command is called for the first time, user will be asked to provide Azure credentials (username and password). Each following run sign-ins Azure credentials won't be necessary unless the active session between Azure CLI instance (on the user machine) and Azure is expired.

By default, sign-ins sub-command will use Microsoft Graph API version 1.0. the flag **--graph-version** can be used to specify a different version

#\$ azure-logs sign-ins

Enter your Azure administrator's username: dlo.bagari@yourdomin.onmicrosoft.com

Enter password for 'dlo.bagari@yourdomin.onmicrosoft.com' and press Enter:

 $\rightarrow$  The output of the above command provides all sign-ins logs in your Azure instance for all users.

Since the unfiltered output can be extremely verbose, filtering capabilities are provided.

# Filter logs by created date-time

Allowed date time format are: **YYYY-MM-DDThh:mm:ss** or **YYYY-MM-DD**.

azure-logs sign-ins --datetime-gt 2020-04-13T12:23:23

# Filter logs by user

The flag **--username/-u** can be passed to sign-ins sub-command to filter logs by user/users. This flag expects the username or multiple username separated by a comma.

azure-logs sign-ins --username dlo.bagari@yourdomin.onmicrosoft.com

# Output format

**Azure-logs** sign-ins supports two different output formats: JSON and YAML. The default output format is JSON. The flag **– output-format** can be used to change the output format.

azure-logs sign-ins --username dlo.bagari@yourdomin.onmicrosoft.com --output-format yaml

# Output to file

The flag **--save** can be used to save the output of sign-ins sub-command into a file.

azure-logs sign-ins--datetime-eq 2020-04-13T12:23:23 –save /app/azure\_logs/sign\_in\_logs.json

# <span id="page-13-0"></span>**Troubleshooting**

Follow these steps to identify issues impacting the normal operation of the integration described in this document.

## **Docker Implementation**

# Validate the prerequisites

Make sure the prerequisites described in the **Summary** chapter are all satisfied:

 $\rightarrow$  Check the version of Forcepoint CASB in use is listed as compatible

Forcepoint CASB - 2019 R2

 $\rightarrow$  Docker images for this integration have been tested with

Docker 19.03.6

- $\rightarrow$  The docker implementation has been tested on a CentOS 7.3 machine with at least 2 GB RAM, 20 GB of storage and docker engine installed
- $\rightarrow$  User should have sudo permissions in the docker host machine

# Check network connectivity

Make sure firewalls or other security appliances are not impacting the network connectivity necessary for the operation of all components involved into this integration:

 $\rightarrow$  Check the docker host machine has connectivity to CASB: execute the following command on docker host machine:

*ping -c 2 http://my.skyfence.com/*

# Once done check the result is similar to below:

```
PING http://my.skyfence.com/ (10.10.120.12) 56(84) bytes of data.
64 bytes from 10.10.120.12 (10.10.120.12): icmp_seq=1 ttl=128 time=179 ms
64 bytes from 10.10.120.12 (10.10.120.12): icmp_seq=1 ttl=128 time=181 ms
```
# Check dependencies are installed

Make sure the software dependencies needed by the components involved into this integration are installed:

 $\rightarrow$  Check the host machine has docker installed: Execute the following command on the host machine:

*docker info*

### Check the first few lines of the output are similar to below:

Client: Debug Mode: false

Server: Containers: 3 Running: 2 Paused: 0 Stopped: 1 Images: 3

**Server Version: 19.03.8**

# **Traditional Implementation**

# Validate the prerequisites

Make sure the prerequisites described in the **Summary** chapter are all satisfied:

- $\rightarrow$  Check the version of Forcepoint CASB in use is listed as compatible
	- Forcepoint CASB 2019 R2
- $\rightarrow$  Verify the integration is correctly operating on a CentOS 7.3 machine with at least 2 GB RAM and 20 GB of storage
- $\rightarrow$  User needs sudo permissions for installing the dependencies and **azure casb** service
- $\rightarrow$  Check the user can download the file with the below command:

*wget --content-disposition https://frcpnt.com/fp-casb-export-azure-ad-latest*

# Check network connectivity

Make sure firewalls or other security appliances are not impacting the network connectivity necessary for the operation of all components involved into this integration:

 $\rightarrow$  Check the docker host machine has connectivity to CASB: execute the following command on docker host machine:

*ping -c 2 http://my.skyfence.com/*

## Once done check the result is similar to below:

```
PING http://my.skyfence.com/ (10.10.120.12) 56(84) bytes of data.
64 bytes from 10.10.120.12 (10.10.120.12): icmp_seq=1 ttl=128 time=179 ms
64 bytes from 10.10.120.12 (10.10.120.12): icmp_seq=1 ttl=128 time=181 ms
```
# Check dependencies are installed

Make sure the software dependencies needed by the components involved into this integration are installed:

 $\rightarrow$  Check all dependencies are installed: execute the following command on host machine to check go is installed:

*go version*

#### Check the output is similar to below:

go version go1.14.1 linux/amd64

 $\rightarrow$  Check Azure CLI is installed: Execute following command on host machine:

*az version*

# Check the output is similar to below:

```
{
  "Azure-cli": "2.3.1",
 "Azure-cli-command-modules-nspkg": "2.0.3",
  "Azure-cli-core": "2.3.1",
  "Azure-cli-nspkg": "3.0.4",
  "Azure-cli-telemetry": "1.0.4",
  "extensions": {}
```
 $\rightarrow$  Check python3.6 is installed: Execute following command on host machine:

*python3 --version*

Check the output is similar to below:

Python 3.6.x

# Check all components are configured and running properly

Make sure the products and services involved into this integration are configured as expected and they are running:

→ Check systemd service **azure\_casb.service** is running without any problem by executing this command:

*systemctl list-units | grep azure\_casb*

Verify the output is similar to below:

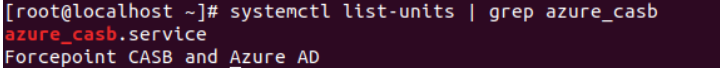

loaded active running

# **Forcepoint**

forcepoint.com/contact

# **About Forcepoint**

Forcepoint is the global human-centric cybersecurity company transforming the digital enterprise by continuously adapting security response to the dynamic risk posed by individual users and machines. The Forcepoint human point system delivers risk-adaptive protection to continuously ensure trusted use of data and systems. Based in Austin, Texas, Forcepoint protects the human point for thousands of enterprise and government customers in more than 150 countries.

 $@$  2020 Forcepoint. Forcepoint and the FORCEPOINT logo are trademarks of Forcepoint.<br>All other trademarks used in this document are the property of their respective owners.